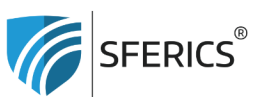

## **Szene auf der Fernbedienung speichern oder ändern | Szenenmodus**

**Szene speichern (erstes Mal):**

Lichtwert/Szene einstellen (Helligkeit + ggfs. Farbe)

Kanaltaste (meistens = "1") und A oder B = Szene gespeichert

## **Szene überschreiben/ändern:**

Lichtwert/Szene einstellen

Nacheinander Tasten drücken:

- 1. Taste "1" (Kanaltaste)
- 2. Taste "ID"
- 3. Taste A oder B (Szenentaste)
- 4. Leuchte geht kurz aus = fertig!

Webdeals Shops GmbH<br>Holzbodenweg 6 6858 Schwarzach AUSTRIA

T+43 (0)5574 24010 info@sferics.shop www.sferics.shop

UID: ATU77256023 UID: DE348349304 FN: 560462i